AutoCAD Crack Free Download [Win/Mac]

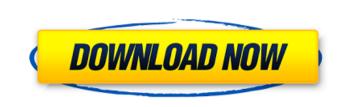

AutoCAD Crack+ Free Download [Updated]

The development of AutoCAD for the Mac began in the late 1980s, and AutoCAD for the Mac and Windows was released in 1990. While AutoCAD for Windows quickly surpassed AutoCAD for the Macintosh in sales, AutoCAD for the Mac has enjoyed a small but loyal user base in the years since its release, particularly in the United States, Canada, and Mexico. AutoCAD's Windows platform, including file format support for Windows 95/98/ME and 2000/XP/Vista/7/8, is being replaced by AutoCAD LT. AutoCAD's Mac platform is being replaced by AutoCAD Architecture (formerly called AutoCAD InDesign), which was released in March 2013. The current version of AutoCAD is 15.2, released in September 2016. AutoCAD History [ edit ] AutoCAD was the second most successful commercial CAD program after TurboCAD (now OpenCASCADE) and among the most successful CAD programs in history. AutoCAD dominated the market in the late 1980s and early 1990s and remained the No. 1 CAD software among new projects for many years, but the market has changed a lot since then, and it is now a hard act to follow. AutoCAD runs on a variety of platforms, including Windows (since 1994), macOS, and Unix. Hardware [edit] AutoCAD is most often run on a variety of personal computers (PCs), workstations, or server computers. Current platform [ edit ] Current AutoCAD platform: Windows or macOS (macOS port is available only for Windows VSE and Macintosh SE computers) Current AutoCAD Architecture platform: macOS (macOS port is available only for Windows VSE and Macintosh SE computers) Version released New AutoCAD release model [edit] AutoCAD is available in a series of releases: Current release model: AutoCAD 2015 = 15.2 Current release model: AutoCAD 2016 = 15.3 Current release model: AutoCAD 2017 = 16.0 Current release model: AutoCAD 2018 = 18.0 Current release model: AutoCAD 2019 = 19.0

## AutoCAD [Mac/Win]

Programming languages AutoCAD Free Download supports a number of programming languages. AutoLISP AutoLISP allows for programming AutoCAD using the AutoLISP programming language, a variant of AutoCAD's native LISP dialect. AutoLISP programs can be used for many different tasks such as customizing the user interface (UI), creating routines to perform common tasks such as editing, or creating new commands and procedures. AutoLISP can be used to define object orientation in AutoCAD. AutoLISP was initially available only on Windows. However, starting with version 15, it is also available on Linux and macOS. AutoLISP is based on the LISP programming language, which was developed at the MIT AI Lab, and was inspired by LISP. AutoLISP supports the following programming commands: Begin Subroutine SendMessage Subclass MESSAGE AutoLISP supports the following AutoCAD data types: Drawing Geometric Text Measurement Point Line Arc Circle Region Layer Plot OLE Xref Object Tag Label Coordinate View ObjectARX AutoCAD ObjectARX adds to AutoCAD programming capabilities by providing a set of object-oriented programming (OOP) classes. This allows creating AutoCAD objects in a similar way as in other OOP languages. The AutoCAD ObjectARX classes allow adding features to existing AutoCAD objects, as well as creating new objects from scratch. AutoCAD ObjectARX allows building application components based on the following standard classes: Creation class - allows creating and managing parts of an AutoCAD object, such as layers or regions. Assembly class - manages the parts of an AutoCAD object. Constraint class - controls the state of an AutoCAD object. Dimension class - allows users to define and define their own AutoCAD objects (e.g., dimensions) and their properties (e.g., width, height, location, units, etc.). Dimension symbol class - allows users to define and define their own AutoCAD objects and their a1d647c40b

Select the right tool and create a new drawing. Select the right tool and make sure the grid is on. Click File>New>Toolkit:Autodesk AutoCAD. Click File>Save As, or choose a file location. Name the file. For this example, let's name it shell.dwg. Save the file on your computer. Then, install Autodesk Autocad. Select Autocad. Click File>Save As. Name the file, and save it in a location on your computer. Make sure the tool is selected. Then, click File>Save As, or choose a file location. Name the file, and save it in a location on your computer. Make sure the tool is selected. Then, click File>Save As. Name the file, and save it in a location on your computer. Make sure the tool is selected. Then, click File>Save As. Name the file, and save it in a location on your computer. Make sure the tool is selected. Then, click File>Save As. Name the file, and save it in a location on your computer. Make sure the tool is selected. Then, click File>Save As. Name the file, and save it in a location on your computer. Make sure the tool is selected. Then, click File>Save As. Name the file, and save it in a location on your computer. Make sure the tool is selected. Then, click File>Save As. Name the file, and save it in a location on your computer. Make sure the tool is selected. Then, click File>Save As. Name the file, and save it in a location on your computer. Make sure the tool is selected. Then, click File>Save As. Name the file, and save it in a location on your computer. Make sure the tool is selected. Then, click File>Save As. Name the file, and save it in a location on your computer. Make sure the tool is selected. Then, click File>Save As. Name the file, and save it in a location on your computer. Make sure the tool is selected. Then, click File>Save As. Name the file, and save it in a location on your computer. Make sure the tool is selected. Then, click File>Save As. Name the file, and save it in a location on your computer. Make sure the tool is selected. Then, click File>Save As. Name the file, and save it in a loc

Improved visibility for 3D drawings (video: 1:15 min.) Improved visibility for 3D drawings (video: 1:15 min.) Drawing window enhancements When the drawing window is active, icons on the toolbar display tools and options, without having to click them. (video: 1:10 min.) When the drawing window is active, icons on the toolbar display tools and options, without having to click them. (video: 1:10 min.) Improved alignment options for 2D drawings Align object to baseline and baseline to object without having to enter a distance. (video: 1:13 min.) Align object to baseline and baseline to object without having to enter a distance. (video: 1:13 min.) Improved path objects 3D line, ellipse and arc objects now display full interior and exterior surfaces, and their path displays interior and exterior surfaces. (video: 2:35 min.) 3D line, ellipse and arc objects now display full interior and exterior surfaces, and their path displays interior and exterior surfaces. (video: 2:35 min.) AutoCAD is an excellent 2D drafting tool. It is also very powerful when you create and edit 3D drawings. But, when you create 3D drawings, you need to have certain workflow features to get the most out of it. In AutoCAD 2023, we've reworked the way that you enter 3D drawings to provide you with easier ways to create and edit 3D objects. Enter 3D drawings faster Our goal with this release is to reduce the time it takes you to create and edit 3D drawings. When you enter a 3D drawing in AutoCAD 2023, you are presented with a list of commands to create 3D objects, so that you can save time. This feature is called 3D/print. 3D/print has a lot of commands: 3D line, 3D arc, 3D ellipse, 3D surface, 3D solid, 3D wireframe, 3D section, 3D parametric, and 3D annotation. You can also create 3D parametric surfaces by using the 3D parametric surface or 3D section command, along with the 3D surface command. If you are creating parametric surfaces or sections, they

Minimum: OS: Windows 7 64-bit / Windows 8 64-bit Processor: Intel Core 2 Duo 2.8 GHz / AMD Athlon x64 2.0 GHz Memory: 2 GB RAM Graphics: 1GB Video RAM DirectX: Version 9.0c Hard Drive: 6 GB available space Sound Card: DirectX compatible sound card Additional Notes: iPad/Apple TV 2: OS: iOS 8.4.1, tvOS 9

Related links: